## **Навигация и масштабирование в режиме векторного редактора**

## **Точка начала координат**

 - точка начала координат (0;0), не меняет своего местоположения в зависимости от работы над контуром помещения.

## **Приближение/удаление изображения**

Чтобы приблизить или удалить изображение, двигайте колёсико мыши.

Если нужно масштабировать изображение совсем незначительно, двигайте колёсико мыши, зажав клавишу **Ctrl** на клавиатуре.

Чтобы масштаб, напротив, менялся значительно быстрее, двигайте колёсико мыши, зажав клавишу **Shift** на клавиатуре.

## **Сдвиг рабочего поля**

В ходе работы над контуром помещения изображение может «убежать» не в ту сторону. Чтобы пододвинуть рабочее поле в удобное для работы с ним положение, **зажмите** колёсико мыши и, не отпуская его, двигайте мышь - и за ней рабочее поле, в нужном направлении.

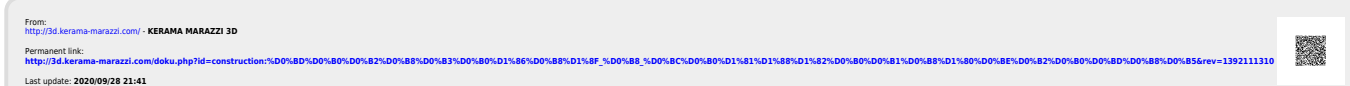